# **CS 536 — Spring 2015**

# **Programming Assignment 5 CSX Code Generator**

Due: Friday, May 8, 2015

#### **Not accepted after Midnight, Tuesday, May 12, 2015**

Your final assignment is to write methods in the class CodeGenerating that walk the AST for a CSX program and generate JVM assembler code. Your main program will call the CSX parser. If the parse is successful, the type checker is called. If the program contains no type errors, the code generator is called.

The CSX source program to be compiled is named on the compiler's command line or entered through a GUI. Error messages are written to standard output, and the JVM code generated is placed in file name.  $\dot{\mathbf{i}}$  where name is the identifier that names the CSX class. A complete code generator for CSX-lite may be found found at www.cs.wisc.edu/~fischer/cs536.s15/course/proj5/ startup/eclipse/.

#### **The Code Generator**

You will generate assembler code for the Java Virtual Machine (JVM). This is the same target machine that Java compilers assume. You will assemble the symbolic JVM instructions your compiler generates using the **Jasmin** assembler. Jasmin documentation is available on its homepage, which is linked to the class homepage (under "Useful Programming Tools"). The JVM instruction set (often called "bytecodes") is also described in the Jasmin documentation. Jasmin produces a standard format ".class" file, which can be executed using java, just as compiled Java programs are.

You will initiate code generation by creating an instance of class CodeGenerating by calling the constructor

```
new CodeGenerating(PrintStream asmFile)
```
The file parameter is the file into which JVM instructions are to be written. You then call the boolean-valued method startCodeGen(root) where root is the root of the AST built by the parser. This method will begin traversal of the AST, generating JVM code into asmFile.

Your code generator is only expected to handle type-correct programs; don't worry about translating type-incorrect programs. If any errors are detected during code generation, startCodeGen should return false; the contents of asmFile need not be valid. If no errors are detected by the code generator, true is returned and the contents of asmFile should be a valid JVM assembly program that can be assembled using jasmin.

Consider the following simple CSX program:

```
class simple{
   void main() {
       int a; 
       read(a); 
        print("Answer = ", 2*a+1, '\n');
} }
```
This program might be translated into the following JVM assembler code:

```
.class public simple ; This is a public class named simple
.super java/lang/Object ; The superclass is Object
; JVM interpreters start execution at main(String[])
.method public static main([Ljava/lang/String;)V
invokestatic simple/main()V ; call main()
return ; then return
.limit stack 2 (a) \qquad ; Max stack depth needed
end method ; End of body of main(String[])
.method public static main() V ; Beginning of main()
invokestatic CSXLib/readInt()I ; Call CSXLib.readInt()
istore 0 \qquad \qquad ; Store int read into local 0 (a)
ldc "Answer = " ; Push string literal onto stack
  Call CSXLib.printString(String)
invokestatic CSXLib/printString(Ljava/lang/String;)V
ldc 2 (a) \qquad ; Push 2 onto stack
iload 0 \qquad \qquad ; Push local 0 (a) onto stack
imul ; Multiply top two stack values
ldc 1 ; Push 1 onto stack
iadd ; Add top two stack values
invokestatic CSXLib/printInt(I)V ; Call CSXLib.printInt(int)
ldc 10 ; Push 10 ('\n') onto stack
invokestatic CSXLib/printChar(C)V ; Call CSXLib.printChar(char)
return \qquad \qquad ; return from main()
.limit stack 25 ; Max stack depth needed(overestimate)
.limit locals 1 \qquad \qquad ; Number of local variables used
.end method ; End of body of main()
```
This program would be written into file  $\sinh 2$ , since the name of the CSX class is simple. The following command could be used to assemble the program into simple.class: jasmin simple.j

simple.class would then be executed using the command java simple

## **Translating AST Nodes**

The following table outlines what your code generator is expected to do for each kind of AST node. Details of the translation process will be discussed in class and in handouts. Further information may also be found in the class notes.

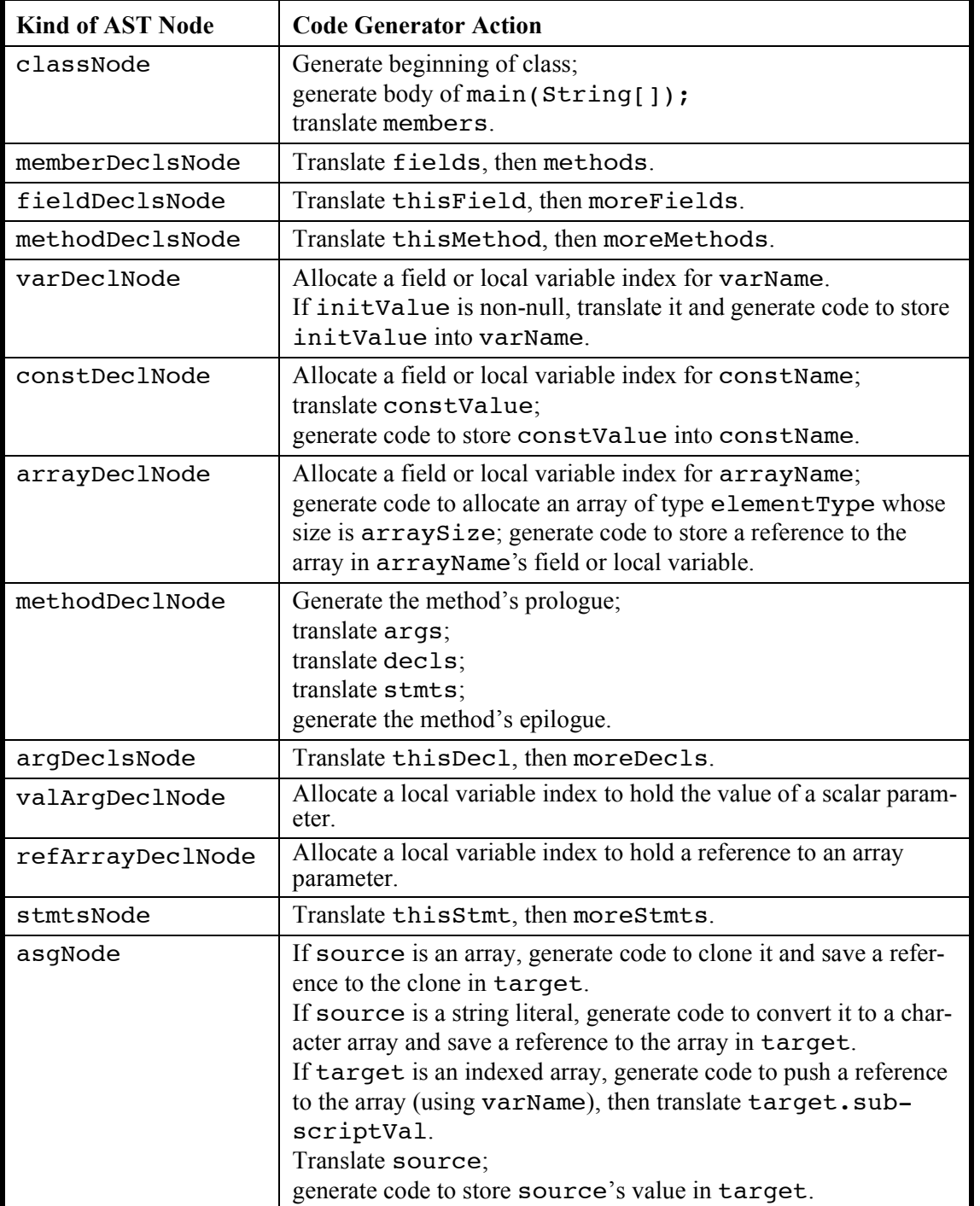

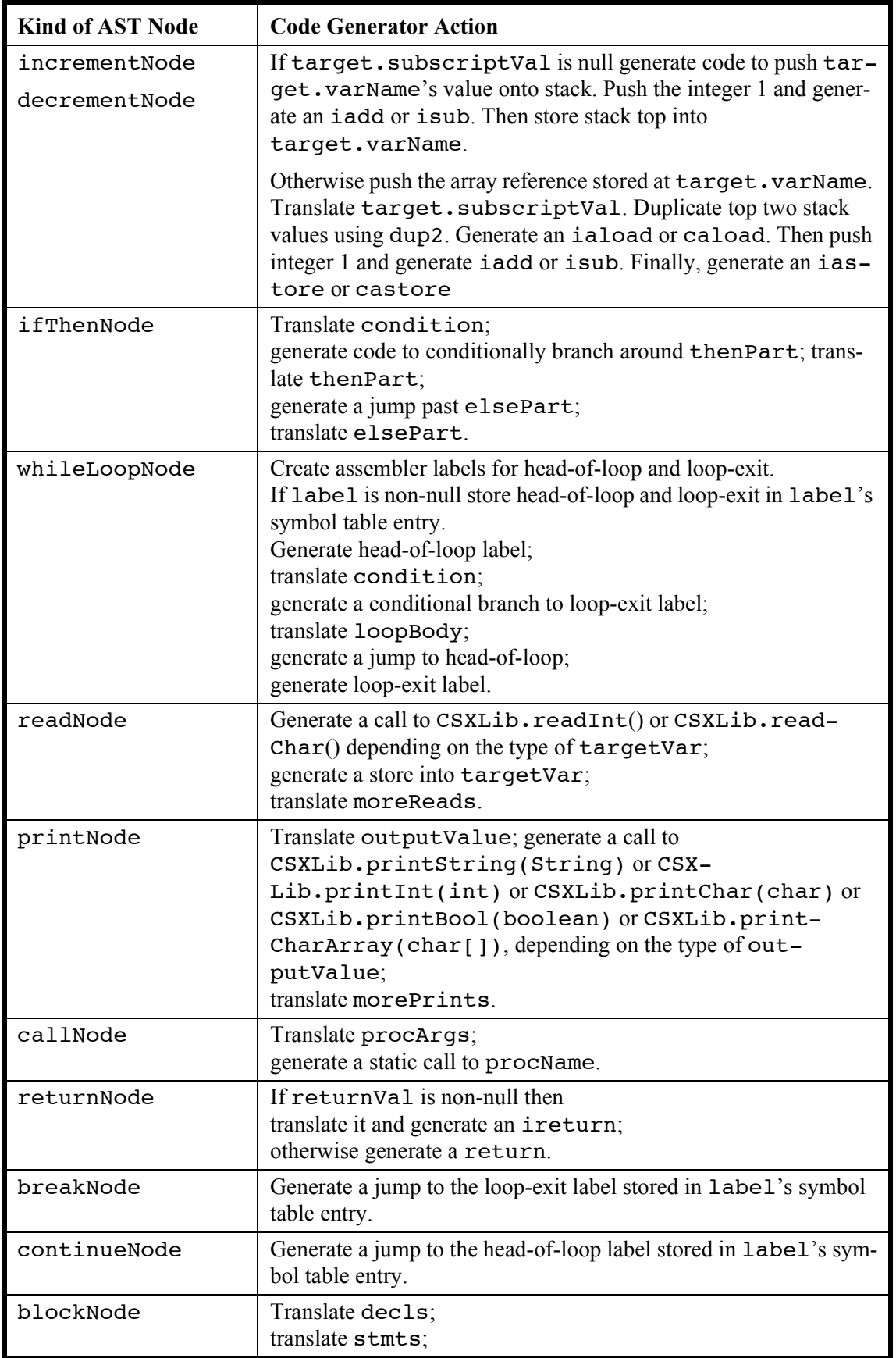

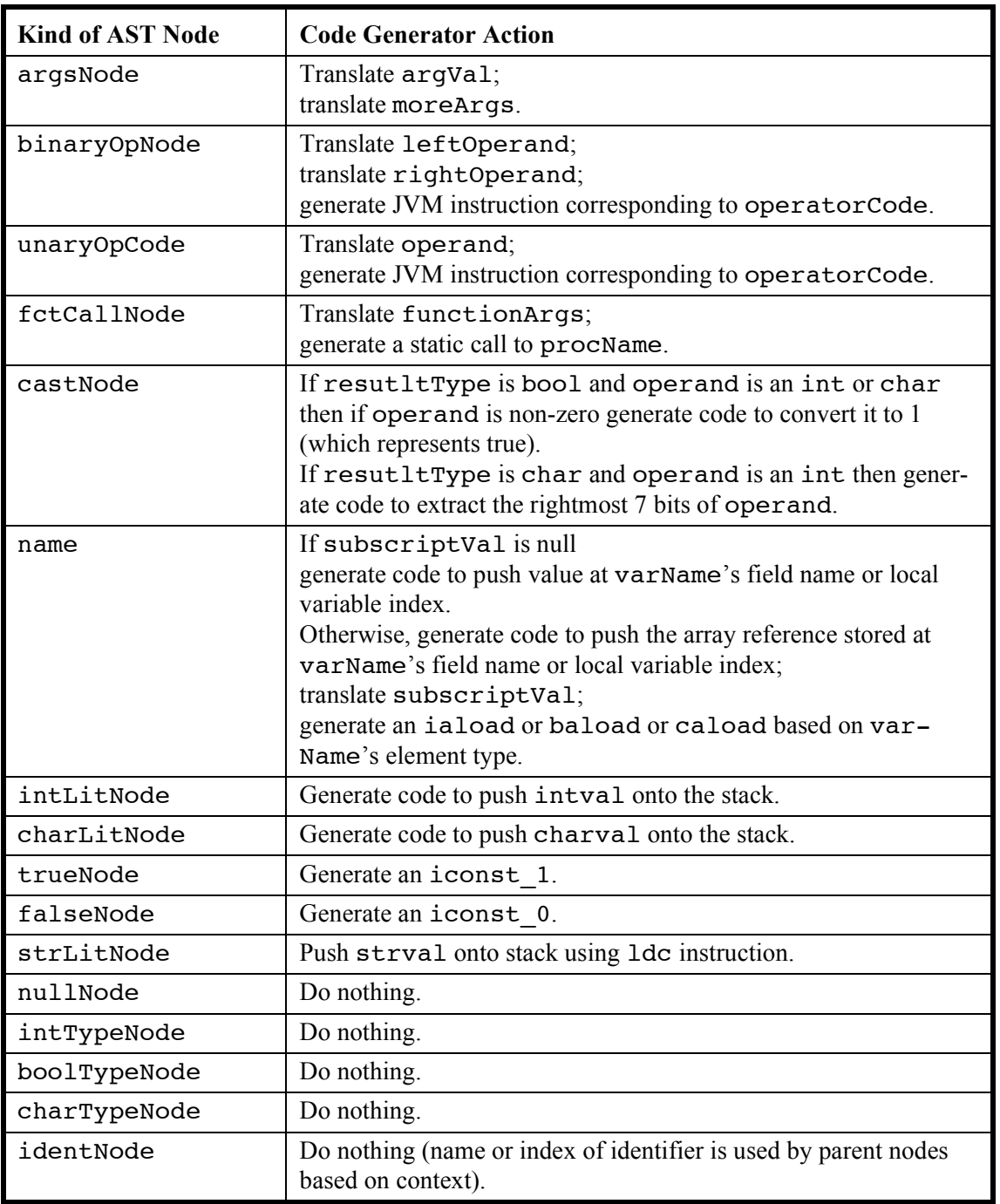

#### **How to Proceed**

Start with simple constructs like read, print and assignment statements and simple expressions. Implement harder constructs like ifs, loops and methods after the simpler constructs are working. For each construct you implement, you have two things to do. First, you must decide *what* JVM code you want to generate. Try out the code you selected by creating (by hand) simple Jasmin assembler programs. Run them to verify that the code you selected really works.

Once you know the code you selected is viable, modify your code generator to generate that code. Look at the output of your code generator (the name. j file) to verify that what is generated *looks* correct. If the output looks correct, run it through Jasmin and java to verify that it *is* correct.

Once you've implemented a few simple constructs, you'll see how it all works. You can then add additional features until all of CSX is supported.

If you're in doubt as to what JVM code to generate, here's a useful trick. CSX programs closely correspond to Java classes (with all fields and methods declared static). Create a Java program that's equivalent to a particular CSX program. Compile the Java program using your favourite Java compiler (perhaps javac). Then run

javap -c file

where file.class is the class file created by javac. This will show you the JVM instructions selected by the Java compiler (in a slightly different format than that used by Jasmin). In most cases these instructions could be generated by your compiler to translate the CSX program in question.

Be careful that the JVM instructions that you generate don't try to access operands that aren't on the stack. Such instructions are illegal and can cause the Java interpreter (java) to crash.

### **What to hand in**

As was the case for Project 4, your program should expect the name of a CSX program to be compiled on its command line (if no program name is found, a GUI will prompt you to enter one). If the CSX program is invalid, appropriate error messages should be written to standard output. Otherwise a translation of the CSX program should be placed in name. j where name is the program's class name. name. j should be executable using jasmin and then java.

Create a folder (directory) and name it using your first and last name (e.g., CharlesFischer). Copy into this folder a README file, a build. xml file and all source files necessary to build an executable version of your program  $\cdot$  java source files, a csx.jlex file and a csx.cup file). Do not hand in any.class files. Name the class that contains your main method CSX.java. Upload this handin folder to the cs 536 project 5 Dropbox folder in learn@uw (https:/ /learnuw.wisc.edu). You may compress your handin folder into a single file using zip if you wish.

Test your CSX compiler using the test programs in www.cs.wisc.edu/~fischer/cs536.s15/ course/proj5/tests/. These programs are named test-00.csx, test-01.csx,.... Create a file named CSXtests that contains the results produced by compiling, assembling and running each of these programs.We'll also run your type checker on a variety of our own test programs.

If you wish to claim extra credit, *clearly* state (in the README file) what you've added and include examples of its operation.